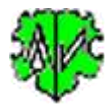

# **Search of Missing Tags / Tag combinations**

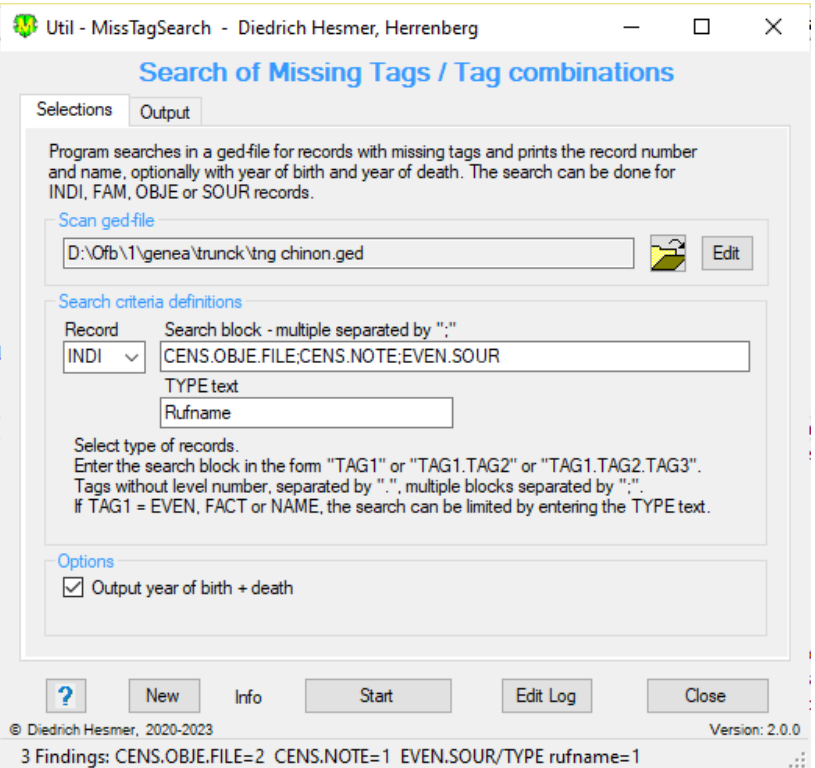

# **Functionality**

This program searches in a ged file for records with defined missing tag names or tag combinations. INDI, FAM, OBJE or SOUR records may be scanned. The record ids found, for INDI with names will be listed, optional with year of birth and death.

A log file is created during processing, which can be opened with any text editor. The name consists of the name of the ged file with " mt.log" appended. The file is saved in the folder of the ged file.

# **Description**

The description is divided into the program sequence, the search criteria, the options, the buttons and their functions and the output.

#### **Program sequence**

After starting the program above screen shows up.

- At the first call, all fields are empty resp. set to the system values.
- The ged-file and the selection criteria and options must be defined.
- Fields with missing or erroneous entries are marked red which allows no analysis.
- By "Start" the processing starts. The search criteria will be compared with the data of the ged-file. In case of compliance the record will be counted as finding.
- The "Non-findings" are reported as analysis results.
- The analysis results will be written to the  $2^{nd}$  tab "Output" and to a log-file (stored in the folder of the ged-file):
	- o List of findings with record-Id, name of person with optional birth and death year (only for INDI), as well as the not found search blocks.
	- o A click on a finding in the **list field** opens a "**Show Record**" screen with the data of the record.
	- o For an example see "Output"

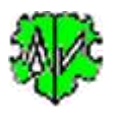

• During a next start of the program, it will search for an ini-file. If found, the settings of the last "Close" will be used and the fields filled accordingly. They may be modified before pushing "Start".

#### **Search criteria**

These defines the scan for the respective record:

- The Record type to be scanned: INDI, FAM, OBJE or SOUR.
- The search blocks to be searched. Multiple tags to be separated by a semicolon ":" (see above image with 3 blocks). As search block can be defined:
	- $\circ$  A single level 1 tag.
	- $\circ$  A tag combination of level 1and level 2 tag in the form "TAG1.TAG2", separated by period ".".
	- o A tag combination of level 1, level 2 and level 3 tag in the form "TAG1.TAG2.TAG3", separated by period ".".
	- o For tag combinations, the missing tag level specified last is always counted as a "**finding**". If TAG1 is missing, TAG2 and TAG3 are not checked. If TAG2 is missing, TAG3 is not checked.
- Optional definition of a "TYPE Text" to restrict the search to missing tags for the level 1 tags **EVEN**, **FACT** and **NAME**.
	- o If only a certain "TYPE Text" is to be checked for missing tags, this text must be specified (in the above image "Rufname"). No wildcard characters are allowed. Only 1 "TYPE Text" can be specified. The "TYPE Text" can be entered in lowercase letters, since this is done internally for comparison.
	- o Without specifying "TYPE Text" all EVEN, FACT and **NAME** are checked.

#### **Options**

Options for processing and output are almost self-explanatory. Tooltips will help you.

• *Output of the year for birth and death* -> will be listed fter the name as "(xx - yy)"..

#### **Buttons**

- [ Symbol with an open folder ] Loads a ged-file.
- [ Edit ] Pushing by the left mouse button opens the ged-file by the text editor for viewing. Pushing the right mouse button starts "GedShow" with the ged-file.
- [?] Opens the description.
- [ New ] Clears all definitions.
- [ Info ] Shows the folder where the ini-file is stored (contains all settings at the last "Close").
- [ Start ] Starts the processing.
- [ Edit Log ] Opens the log-file by the text editor.
- [ Close ] Writes the ini-file with all settings and closes the program. Closing the program by the little "x" at the upper right corner of the screen will not write the ini-file.)

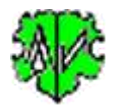

## **Tab "Output"**

Here is a section shown. The relevant record number, the name of the person and optionally the year of birth and death with the missing tag are displayed.

**Note**: A click on a line opens this record in a separate screen.

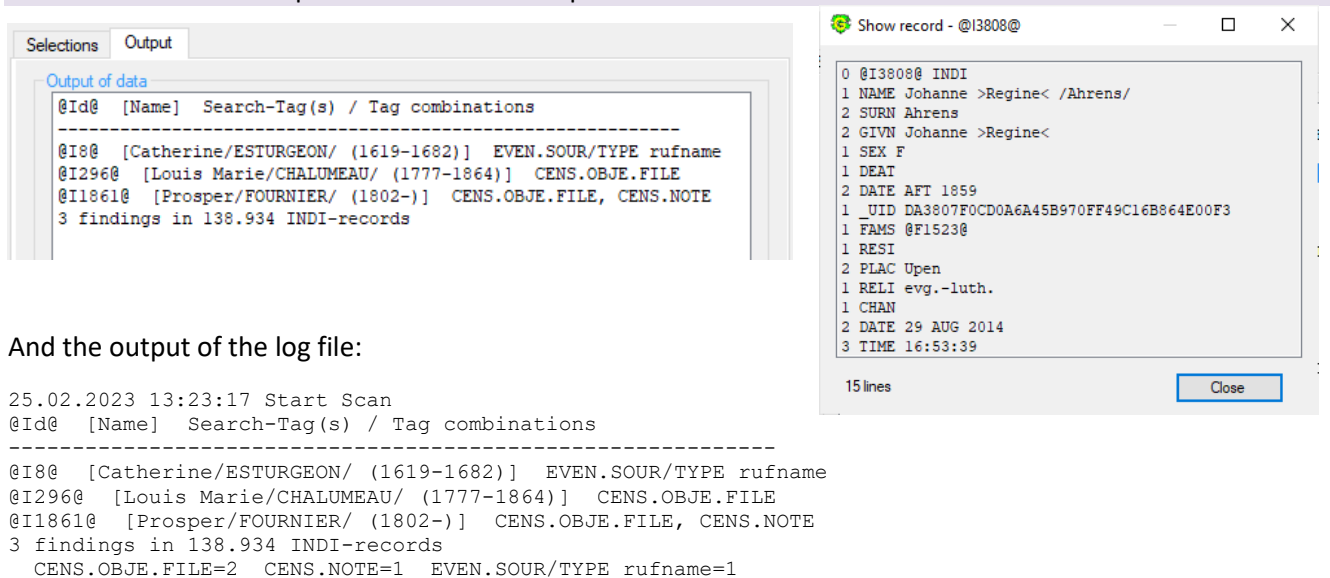

25.02.2023 13:23:22 Analysis completed

## **Versions**

 $(N = New, C = corrected, M = modified)$ 

- $\bullet$  1.0.0 01.09.2020 N: Initial publication
- 2.0.0 25.02.2023 N: Level 2/3, OBJE, SOUR records